### **ELECTRONIC PETITION REQUESTS – Late Add/Drop AND Late Add with OVERLOAD**

#### *Student Instructions*

Effective Fall 2018, students may submit petitions for a Waivers of an Academic Regulation electronically. To submit a petition, select and complete the appropriate form from the Registrar's Website: [http://www.redlands.edu/study/registrars-office/.](http://www.redlands.edu/study/registrars-office/)

### • **Late Add/Drop Request**

*Used to add or drop a course after the add/drop deadline has passed.*

## • **Late Add Request with Overload**

*Used to add a course after the add/drop deadline has passed. If the course added will result in more than 19 credits for Fall or Spring Terms, or more than 3 credits for May Term, an Overload form is also required.*

Screenshots and instructions for completing the form are below.

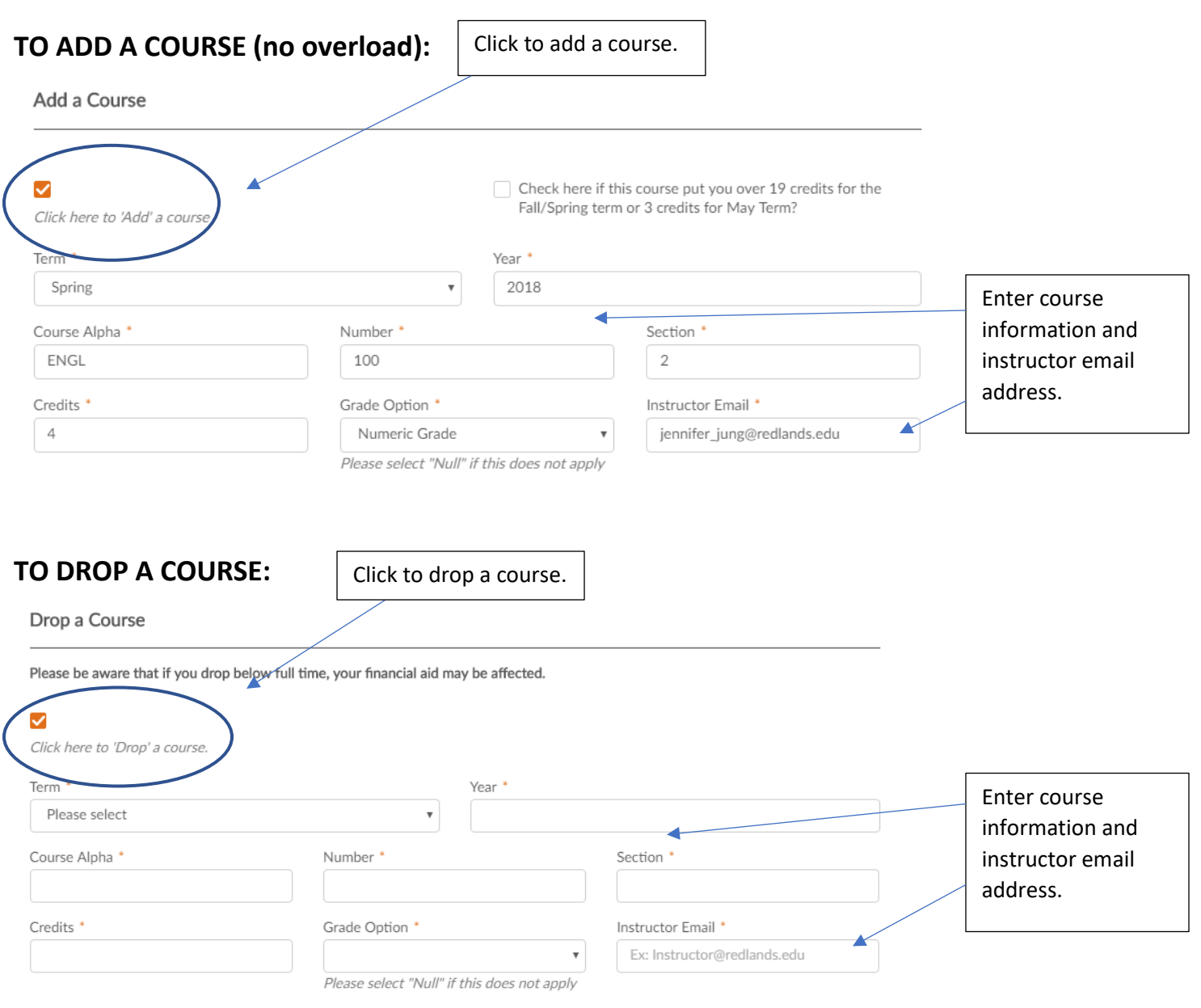

#### **Student Comments**

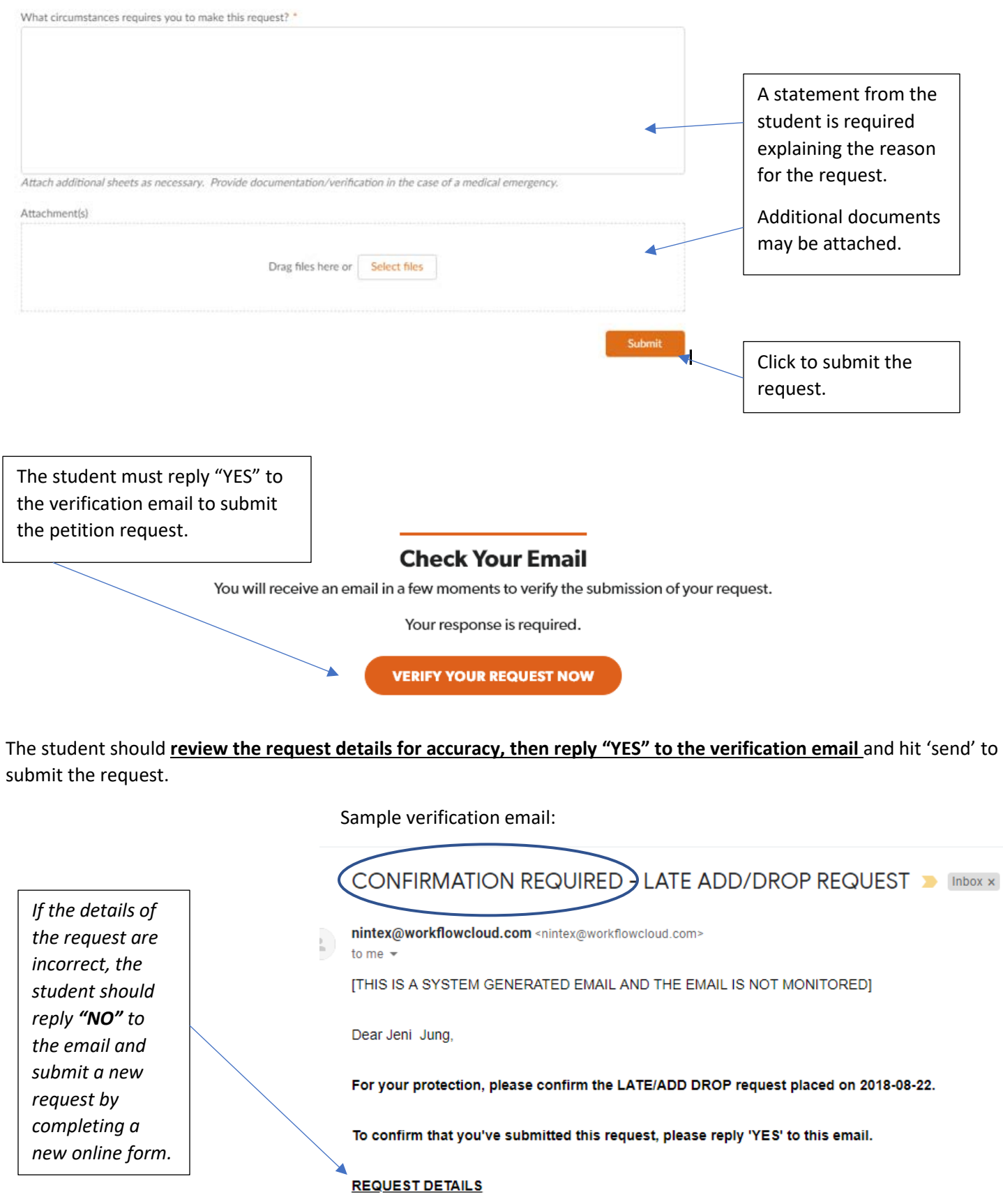

I ATE ADD/DDOD DEOLIERT EDOM Jani June

#### **Once the "YES" reply has been sent, the student will receive the following email message:**

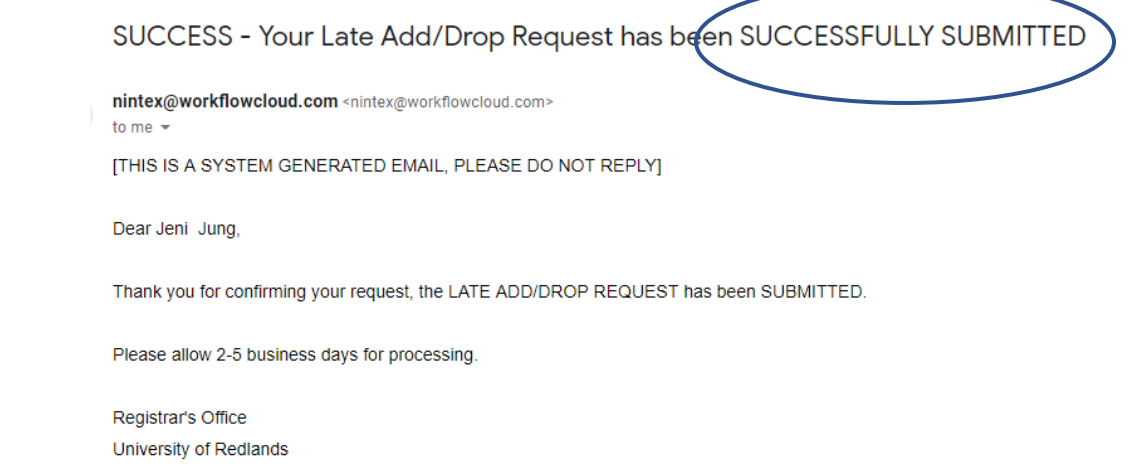

The student's petition request will now be routed to the instructor and advisor for recommendations, then to the Dean's Office for decision. Students will be notified of the decision by email.

#### **For questions, please contact Jeni Jung in the Registrar's Office:**

**[Jennifer\\_jung@redlands.edu](mailto:Jennifer_jung@redlands.edu) or (909) 748-8341**

# **TO ADD A COURSE WITH AN OVERLOAD:**

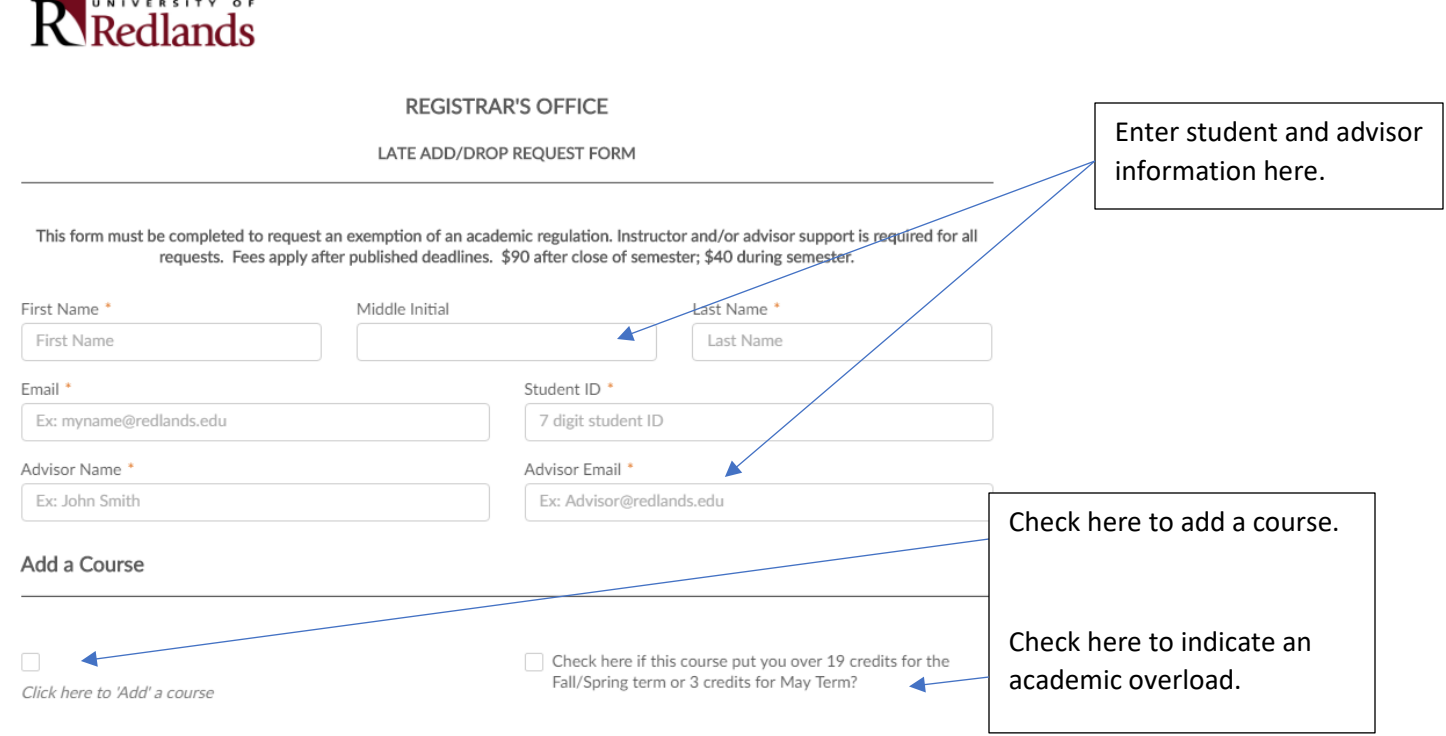

I understand that an Overload Petition form is required to complete this request \*

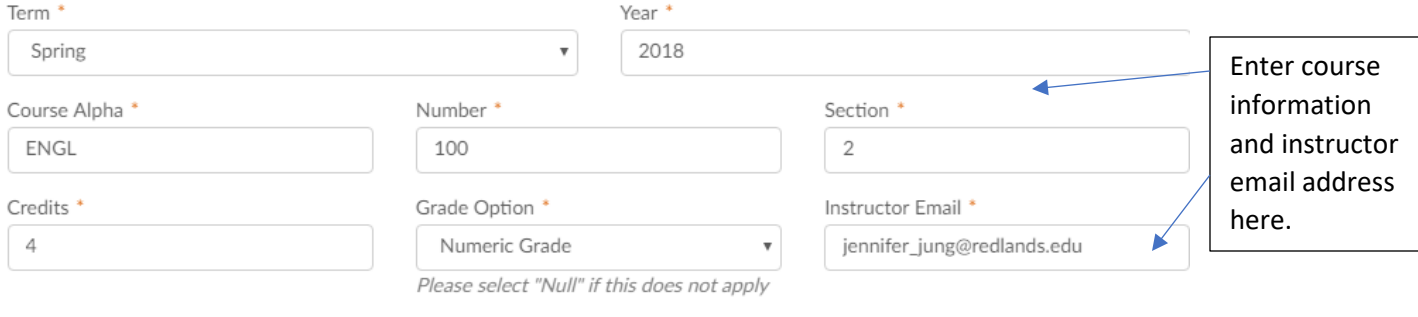

You can download the Overload Petition Request in PDF format by clicking here.

*An Overload Petition form is required if the added course will result in more than 19 credits for the Fall/Spring Terms or more than 3 credits for May Term.*

#### **OVERLOAD PETITION FORM:**

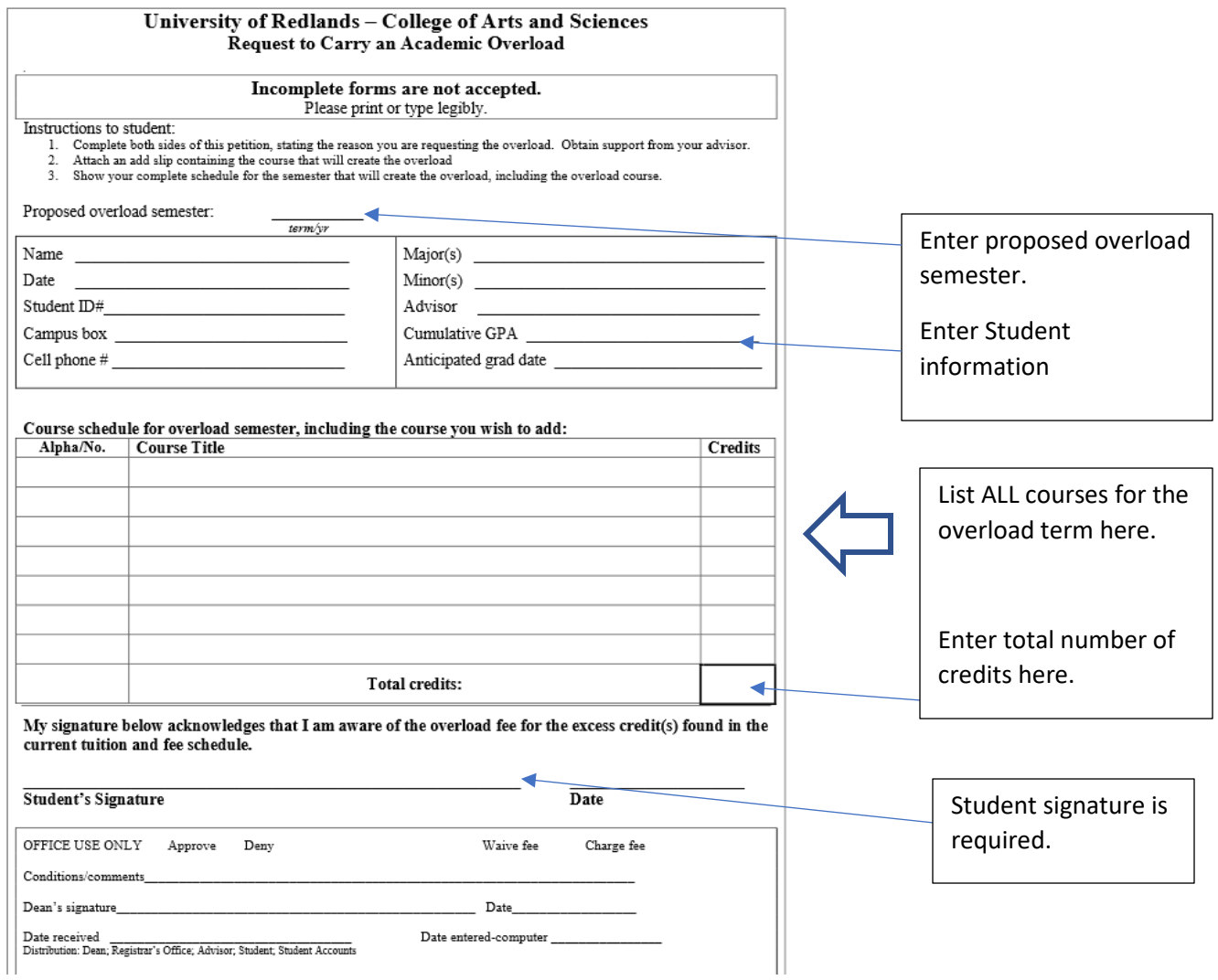

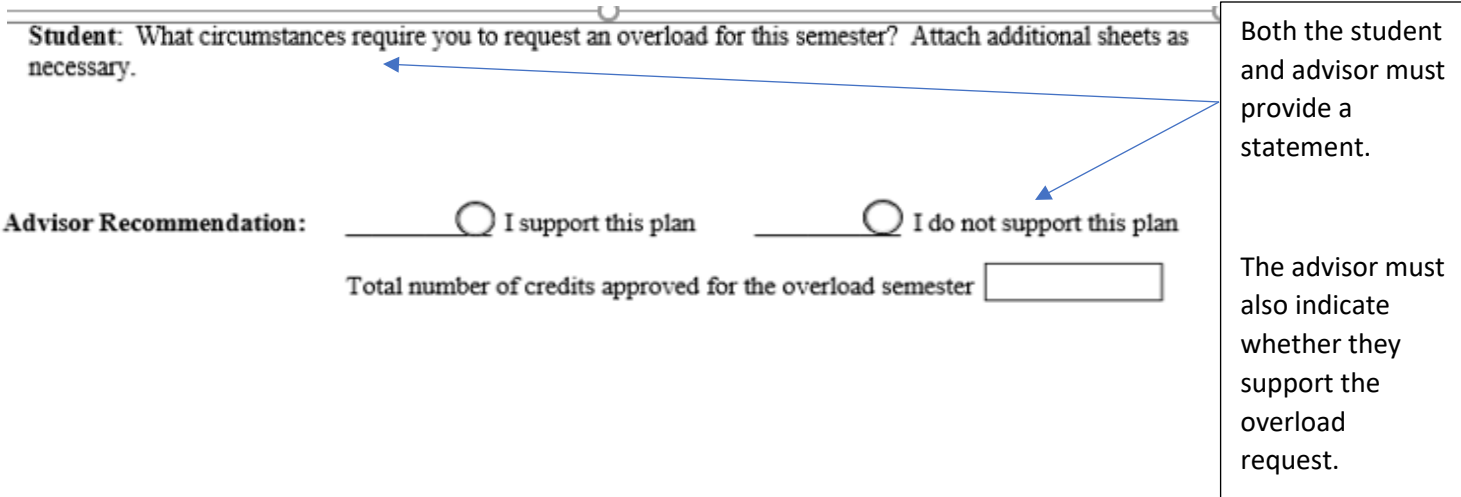

# **Save the completed Overload form as a pdf and include it as an attachment for the late-add request.**

(

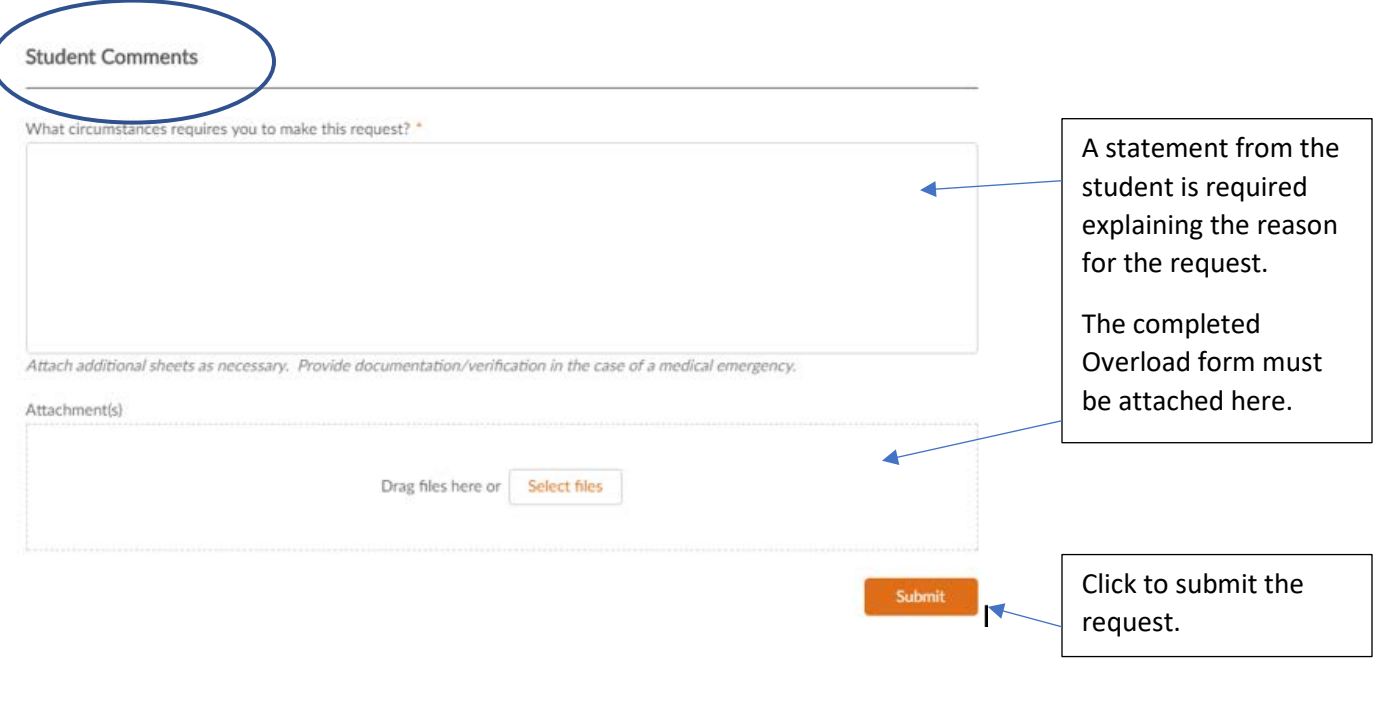

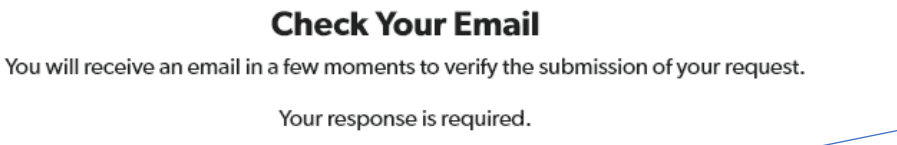

**VERIFY YOUR REQUEST NOW** 

The student must reply "YES" to the verification email to submit the petition request.

The verification email will contain the subject line "CONFIRMATION REQUIRED" and the type of petition requested. The student should **review the request details for accuracy, then reply "YES" to the email** and hit 'send' to submit the request.

Sample verification email:

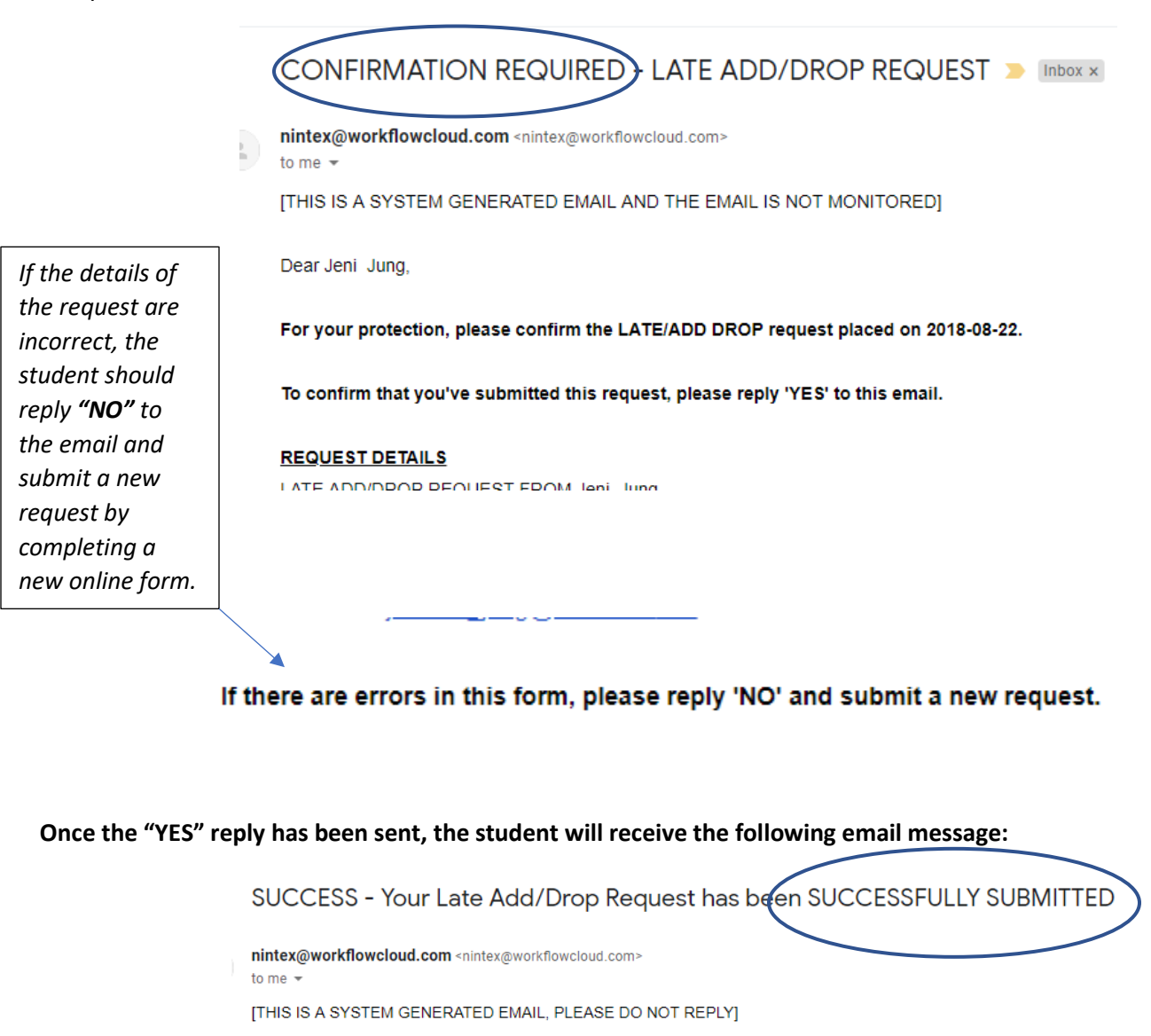

Dear Jeni Jung,

Thank you for confirming your request, the LATE ADD/DROP REQUEST has been SUBMITTED.

Please allow 2-5 business days for processing.

Registrar's Office University of Redlands

The student's petition request will now be routed to the instructor and advisor for recommendations, then to the Dean's Office for decision. Students will be notified of the decision by email.

**For questions, please contact Jeni Jung in the Registrar's Office:**

**[Jennifer\\_jung@redlands.edu](mailto:Jennifer_jung@redlands.edu) or (909) 748-8341**